## **Seite 259 Lehrtext: Sigma - Regeln**

## **Detaillierte Lösung für CASIO fx-9860 GII**

In der Wahrscheinlichkeit in der Variablen P gespeichert.

Mit **Ether** startet man die Anwendung für eine Wertetabelle. Im Funktionen-Editor werden folgende Funktionen definiert: Y1 = Int ( $XP + \sqrt{XP(1-P)}$ ) rechte Grenze des σ-Intervalls Y2 = Int ( $XP - \sqrt{XP(1-P)}$ ) linke Grenze des σ-Intervalls Y3 = BinomialCD(Y1,X,P) – BinomialCD(Y2,X,P)

Die Wertetabelle zeigt dann das σ-Intervall und die Wahrscheinlichkeit für das σ-Intervall.

Entsprechend erhält man die Wahrscheinlichkeiten für das 2σ- und das 3σ-Intervall.

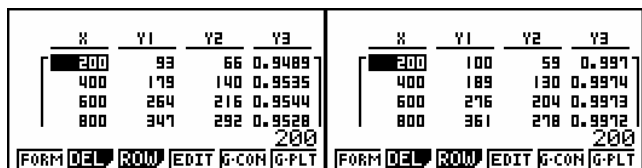

 $0.49P$ 

ਇੱਕ

×

 $700$ 

<u>am</u> 丽

**JUNE DEL FRAT MAIR** Table Func

ViBint (XP+/XP(II)<br>ViBint (XP+/XP(II)<br>V2BInt (XP-/XP(II)

 $31$ 

86

169

252

333 FORM DELL BOLD EDIT G-CON G-PLT

YIBING (XP+4<u>XP(I</u><br>Y2BInt (XP-4XP(I)<br>V**M:ISTROMIREIDOLY**<br>V4:

**DED IWE BIW SEP T**rest

ΥZ

O

 $0.4$ 

 $\mathbf{I}$ 

Y3

о. вт.<br>400

**13 0.6518** 

150 0.6611

228 O. 682 I 306

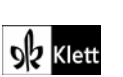

## **Seite 260 Beispiel**

## **Detaillierte Lösung für CASIO fx-9860 GII**

In der Q-Anwendung wird eingegeben: BinomialCD  $\vert$  118, 600,  $\frac{1}{2}$ ⎠  $(118, 600, \frac{1}{2})$ ⎝ ⎛ 6 118, 600,  $\frac{1}{6}$  – BinomialCD  $\left( 81, 600, \frac{1}{6} \right)$ ⎠  $\left(81,600,\frac{1}{2}\right)$ ⎝ ⎛ 6  $81,600, \frac{1}{2}$ Den Befehl BinomialCD erhält man mit @m] – [STAT] – [DIST] – [BINM] – [Bcd].

 $\ket{\mathsf{BinomialCD}[118,600,\cfrac{1}{2}]}$ 0.9575207535 lo.

**Best Bost Linus** 

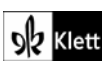